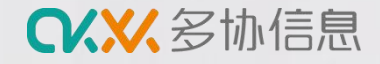

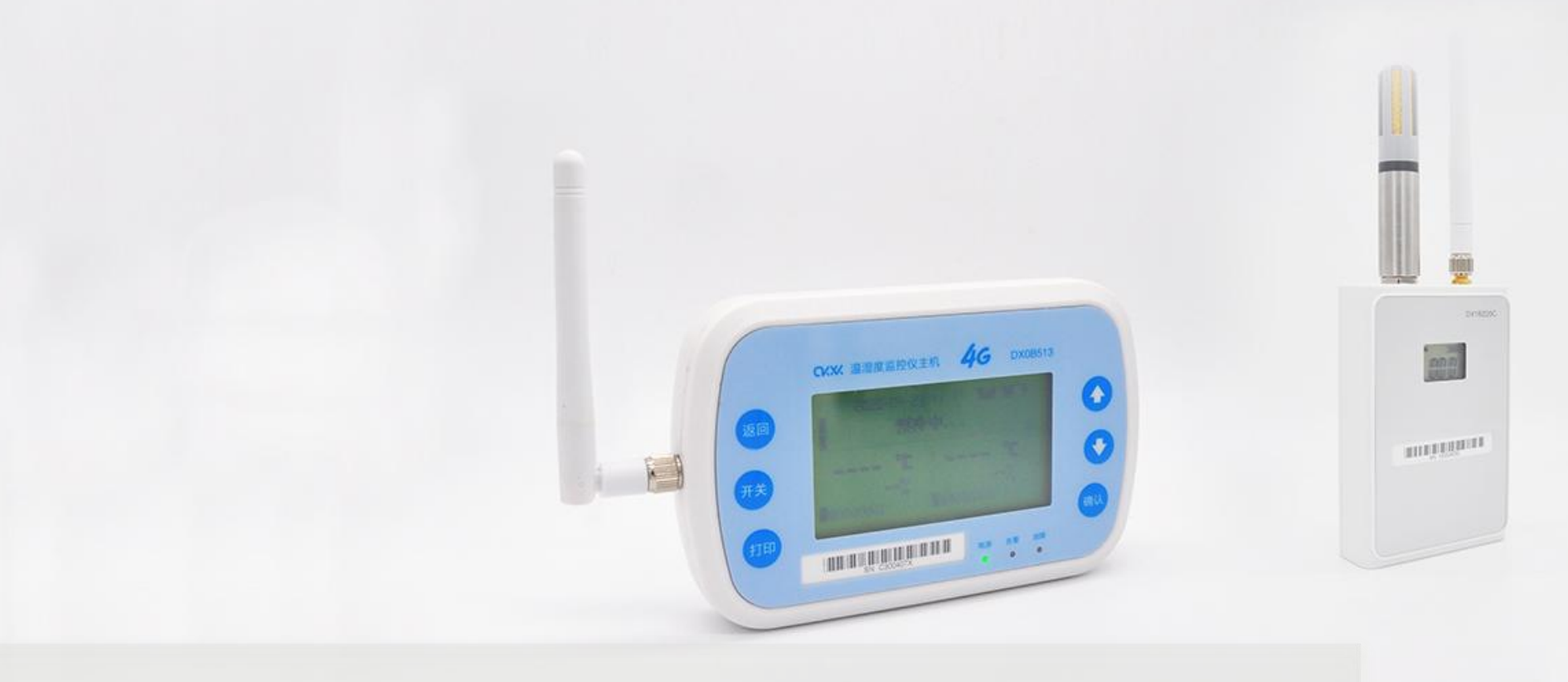

# **冷库车温湿度监测仪 DX0B513产品使用指导 杭州多协信息技术有限公司**

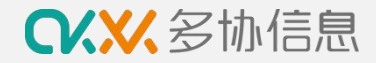

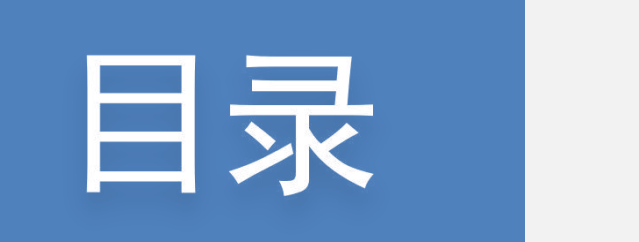

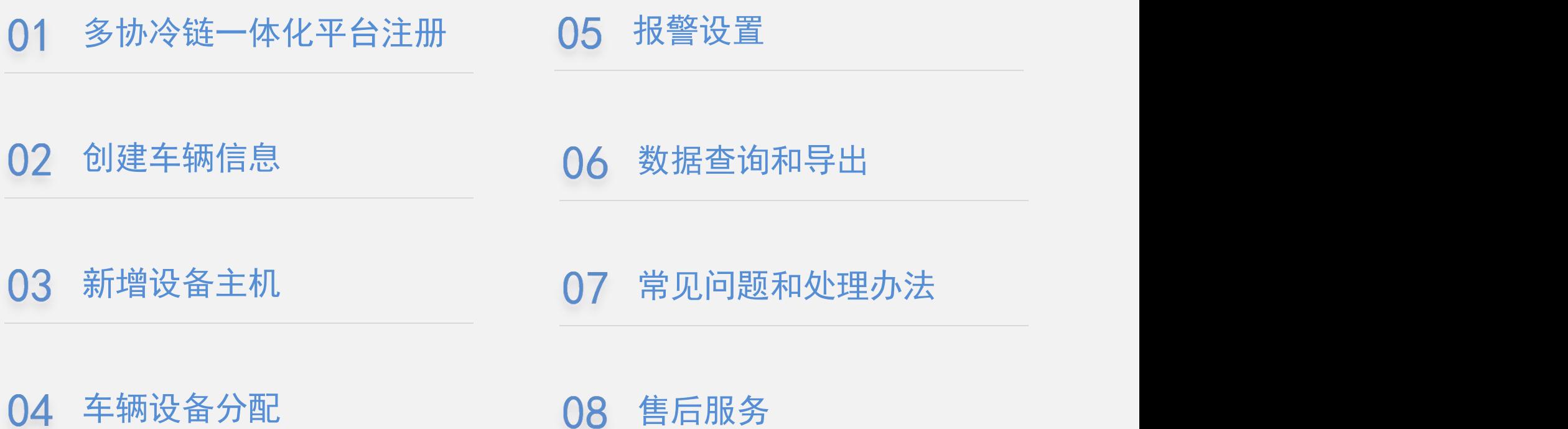

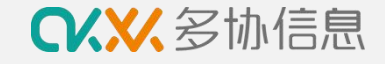

# **1 多协云冷链信息一体化平台注册**

#### 打开浏览器(建议使用谷歌浏览器)

输入 https://sso.duoxieyun.com/login

打开多协云冷链平台进行企业账号注册

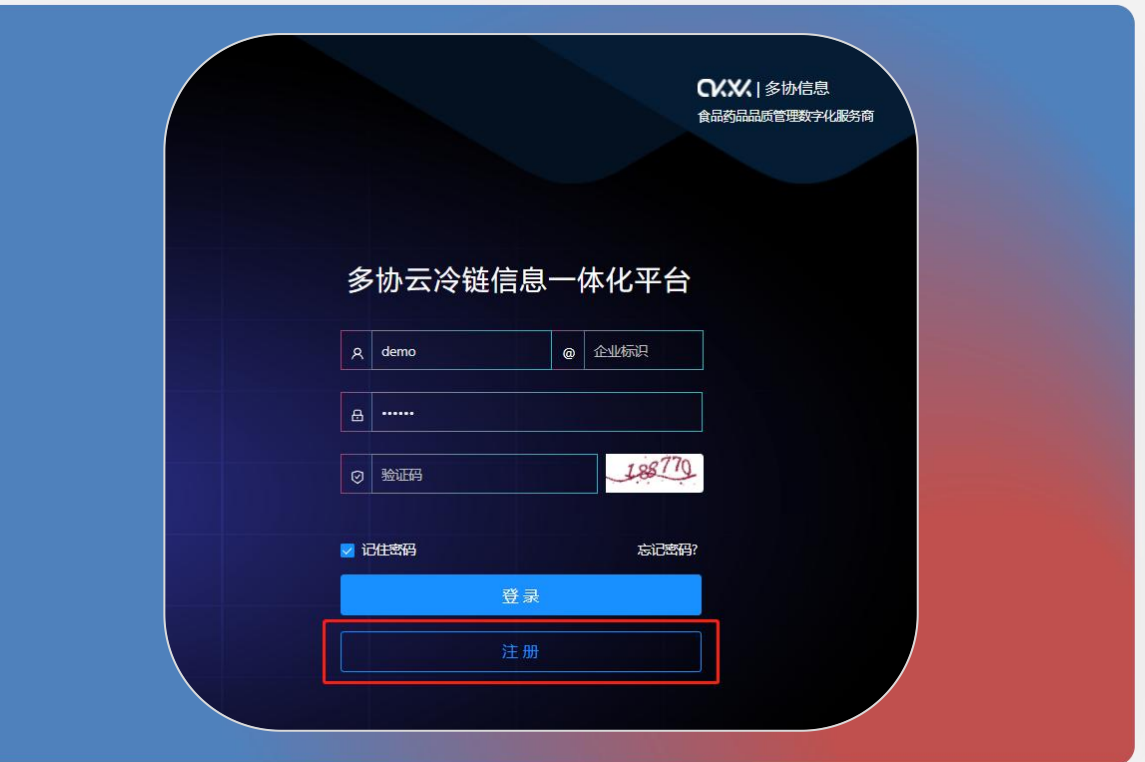

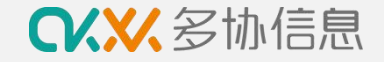

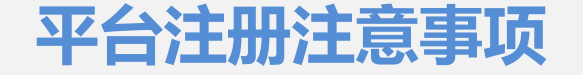

- 1. 企业名称:因数据报告上会显示企业名称,请填写企业全称
- 2. 企业标识:仅支持英文字母,每次登录平台时需要输入,请填写企业英文缩写或拼音简写
- 3. 企业地址:为方便之后的发票邮寄和设备售后,请填写详细地址
- 4. 平台审核:注册完成后,可联系官网微信客服进行账号审核,审核完成后可登录平台

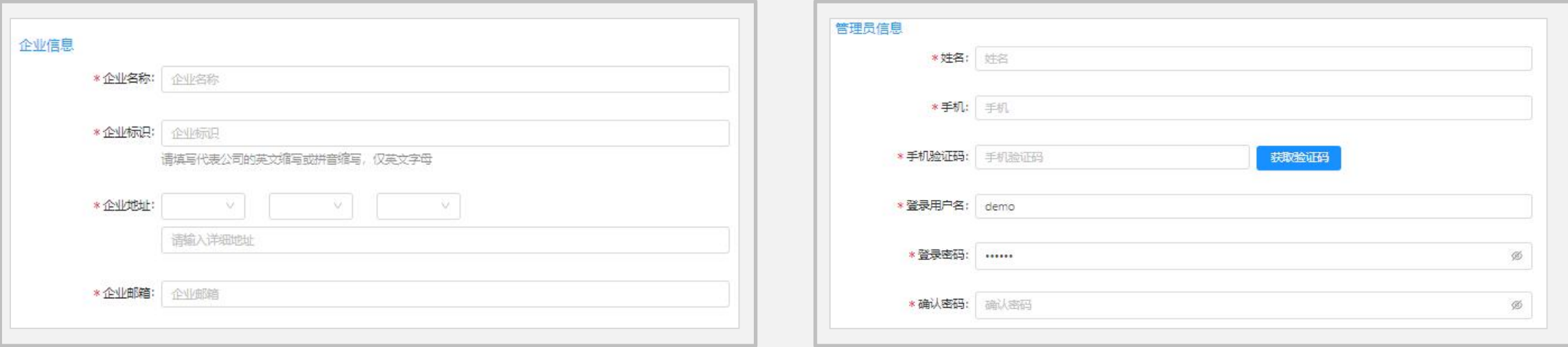

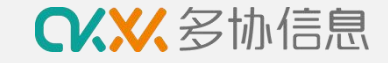

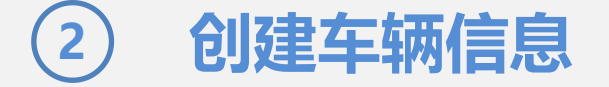

按以下步骤创建车辆信息

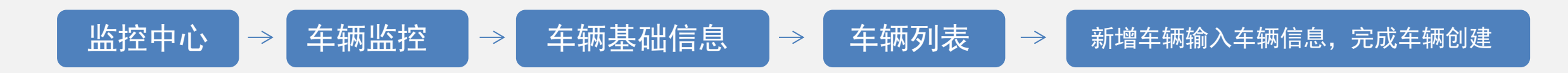

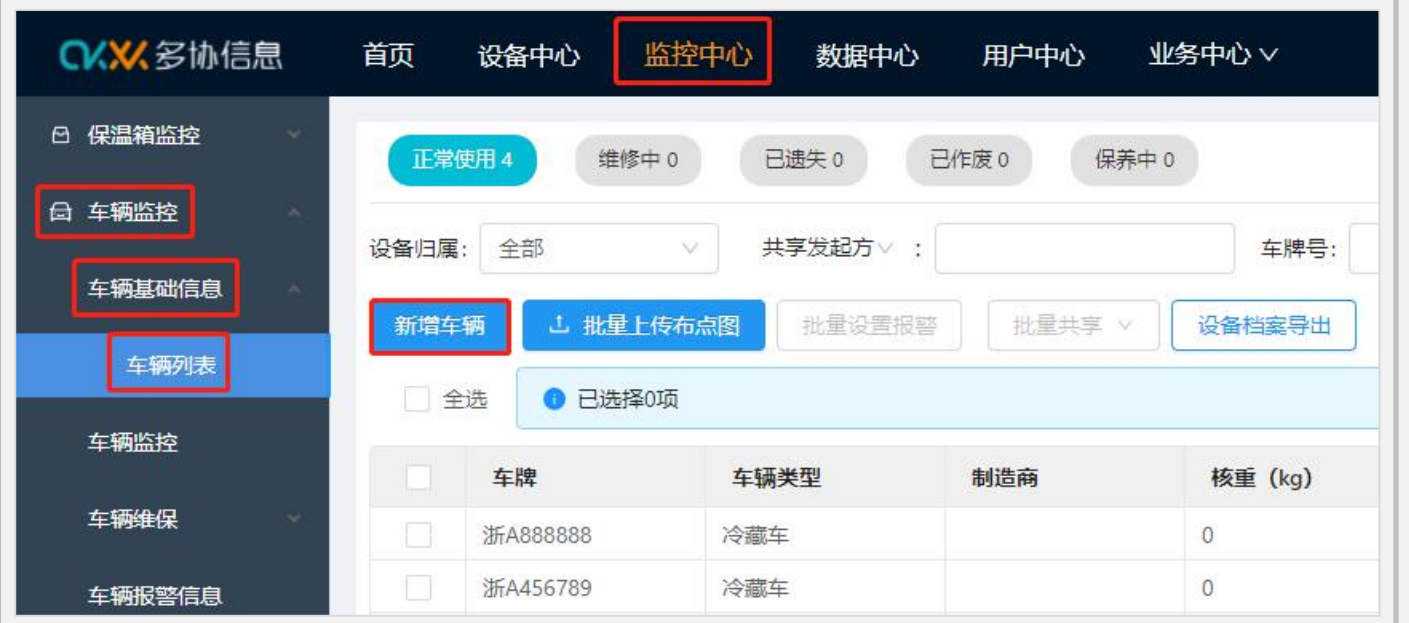

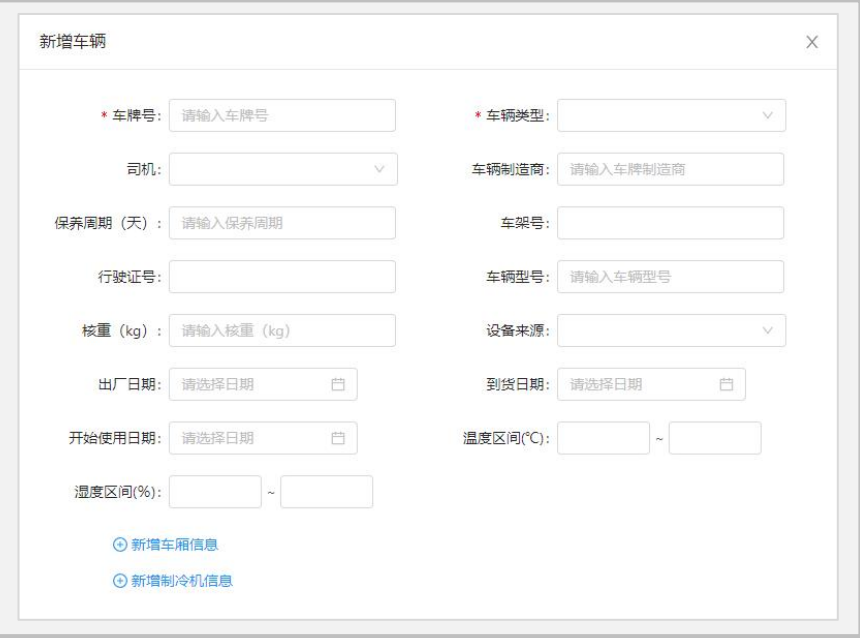

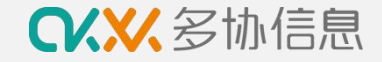

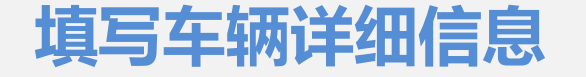

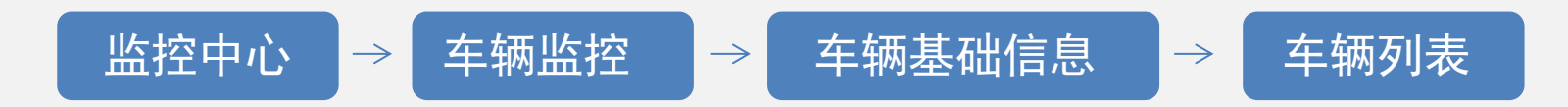

在车辆列表页面最右边操作区点击"..."图标,选择编辑,进行车辆详细信息的填写

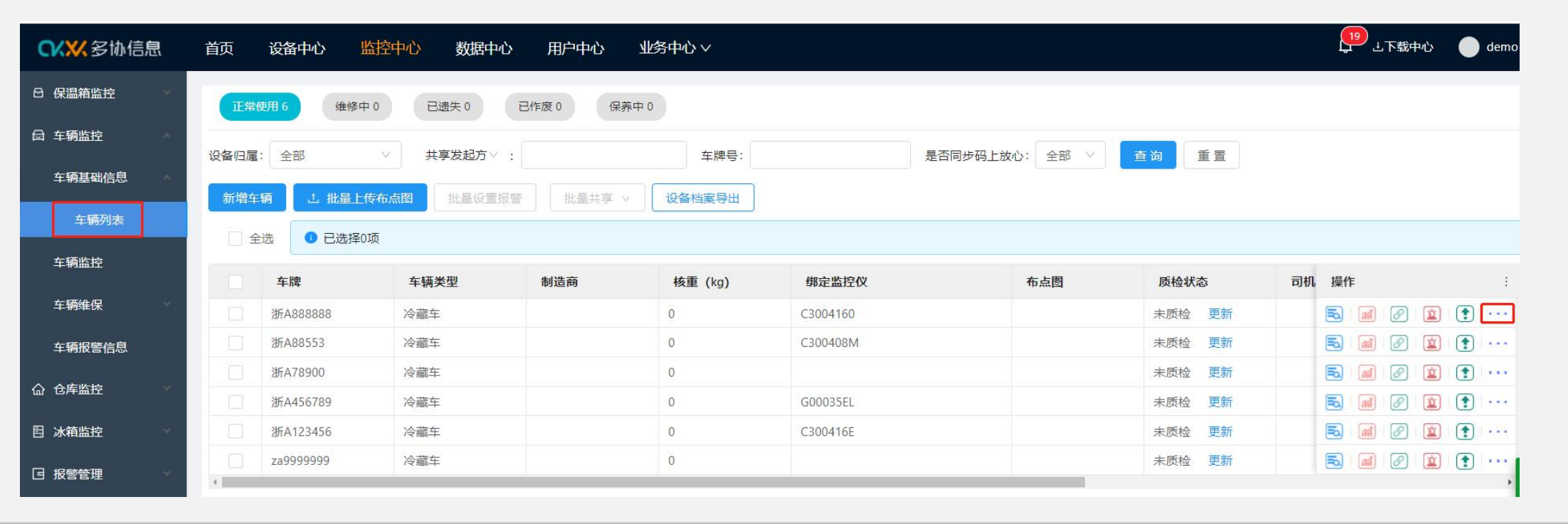

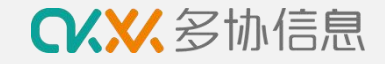

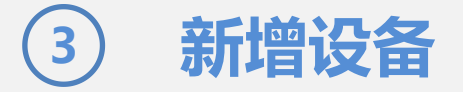

完成车辆创建后按以下步骤激活多协DX0B513主机设备

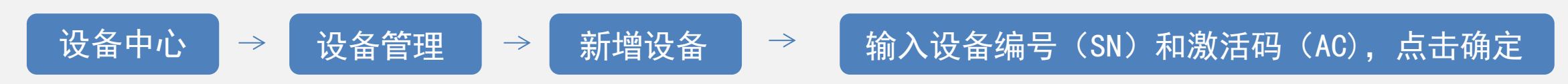

完成设备主机激活即可,设备探头无需激活

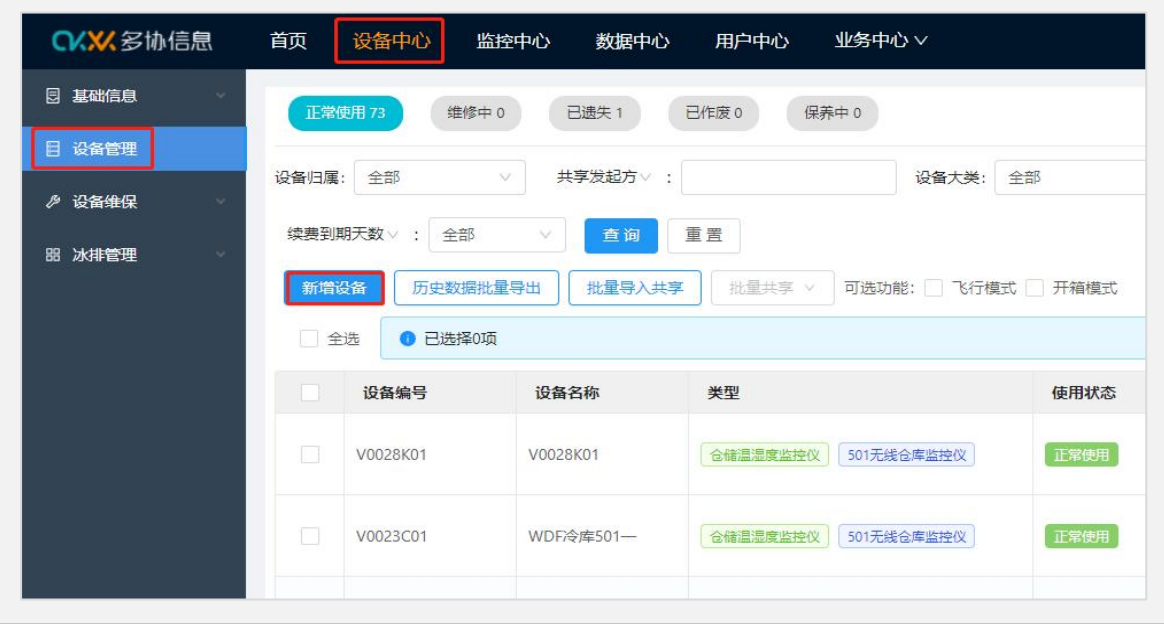

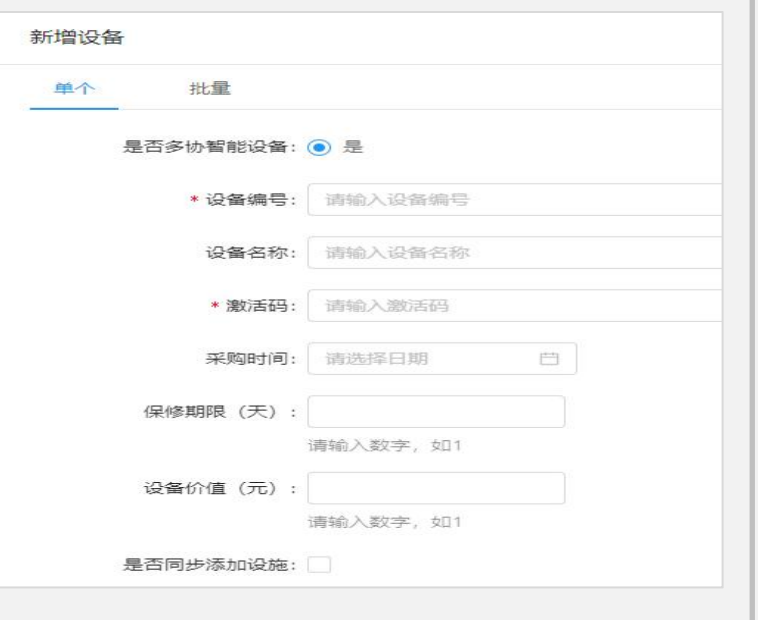

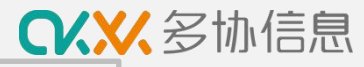

### **新增设备注意事项**

- 1. 设备编号: 请输入设备正面的SN码 [20] [20] [20] [20] [20] [30] [30] [41] [47] [47] [47] [47]
- 2. 激活码:请输入设备反面的AC码
- 3. 新增513主机即可,节点不需要激活

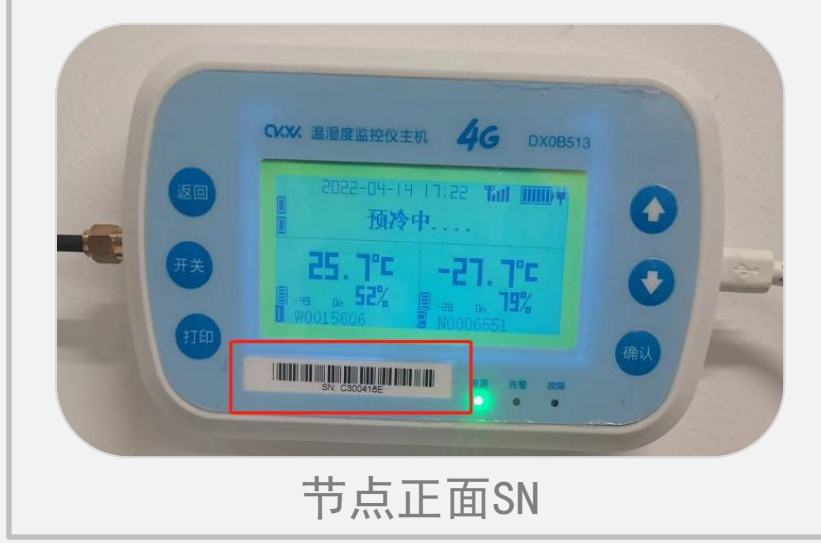

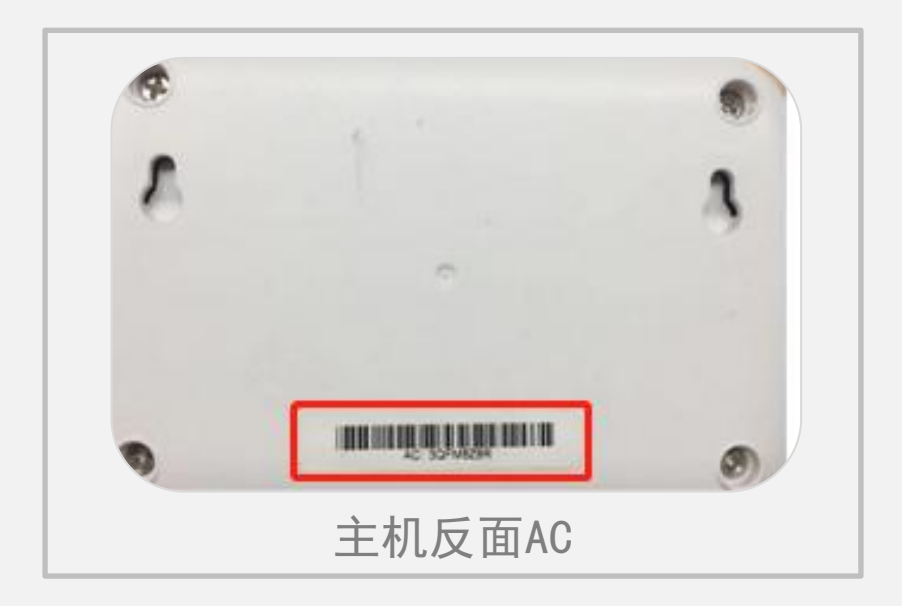

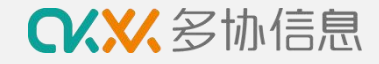

## **4 进行车辆设备分配**

完成新增设备后按以下步骤进行车辆的设备分配

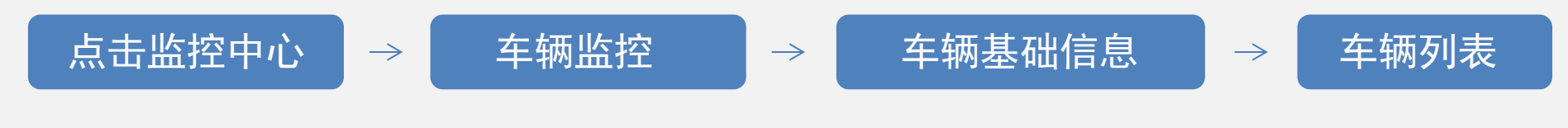

点击最右边"操作"区域第三个图标"监控仪配置",进行监控主机分配

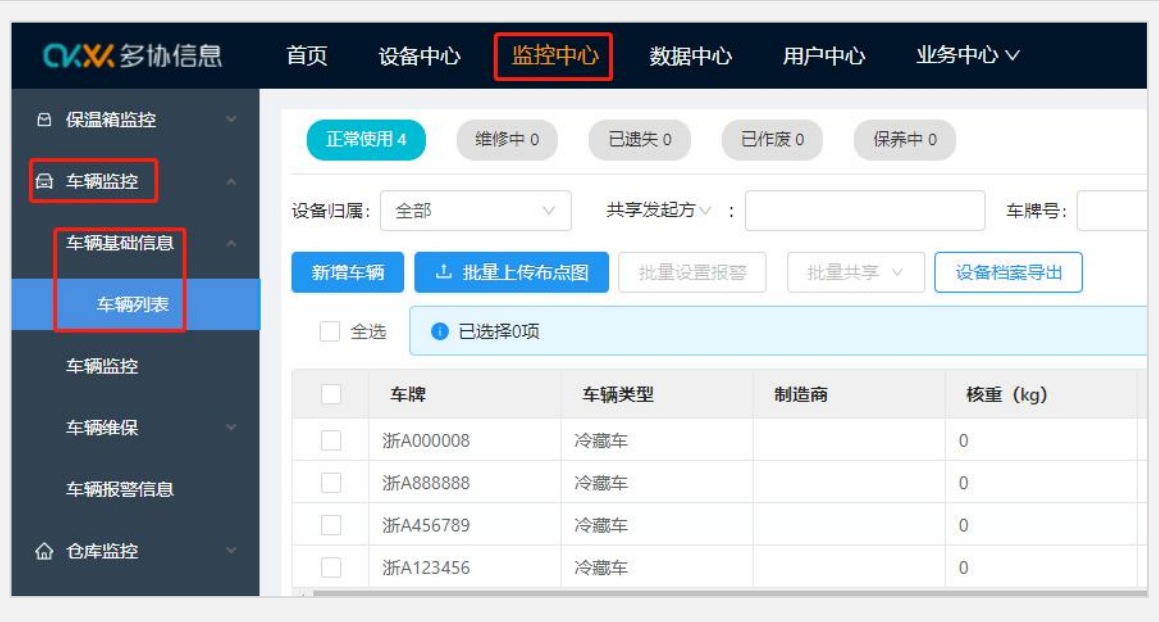

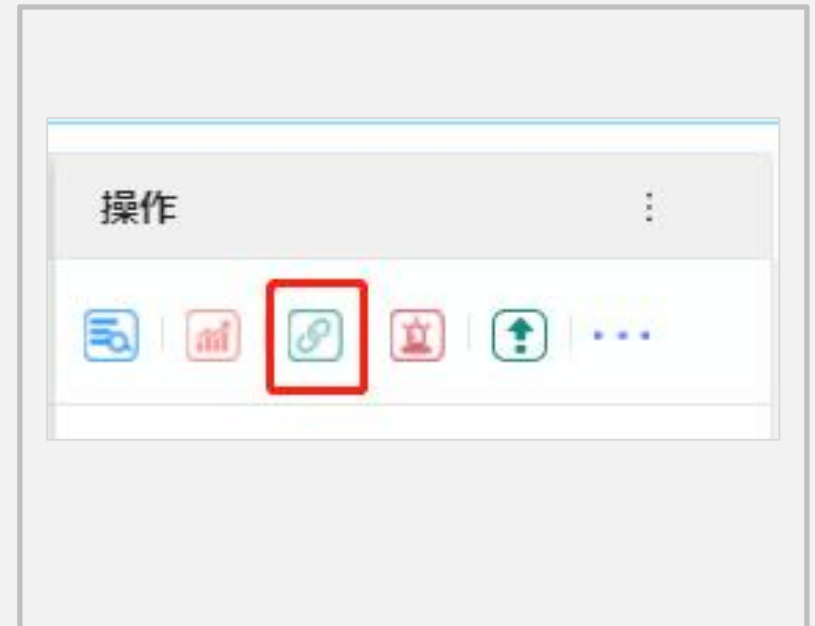

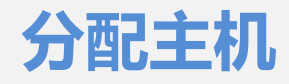

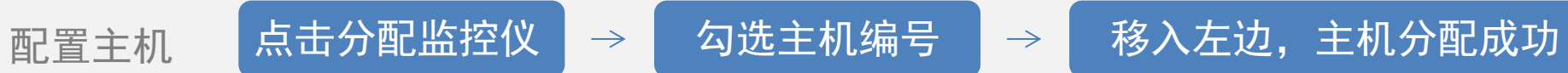

监控中心 首页 设备中心 数据中心 用户中心 业务中心 V ◆ 设备分配成功 ← 返回 分配设备  $\times$ 选择探 编辑/上传布点图 47项 1项 监控仪: C  $\alpha$ 请输入搜索内容 请输入搜索内容  $Q$ 设备编号 设备名称 设备类型 设备编号 设备名称 设备类型 DY007867 记录仪 车辆1监控主<br>机 DY007867 监控仪 C300416E 1号保温箱监 记录仪 Y0004J0K 控温度计  $\langle 1 \rangle$  $\overline{\mathbf{z}}$ G0003609 红红火火 监控仪 C300406U C300406U 监控仪  $\mathbb{Z}$ C30035K6 监控仪 C30035K6 **LOO** G000405Z 客服部2 监控仪 测试抬头删 DY003926 记录仪 除 C30035KN 皖A-003DV 监控仪 V001H501 V001H501 监控仪 G000359X G000359X 监控仪  $\langle 1 \rangle 2 3 4 5 \rangle$ 

**CKXX**多协信息

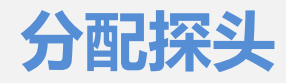

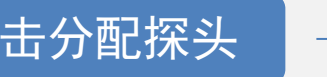

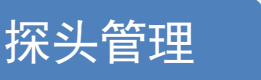

### 分配探头 太击分配探头 → 探头管理 → 从设备同步,显示同步成功,探头分配成功

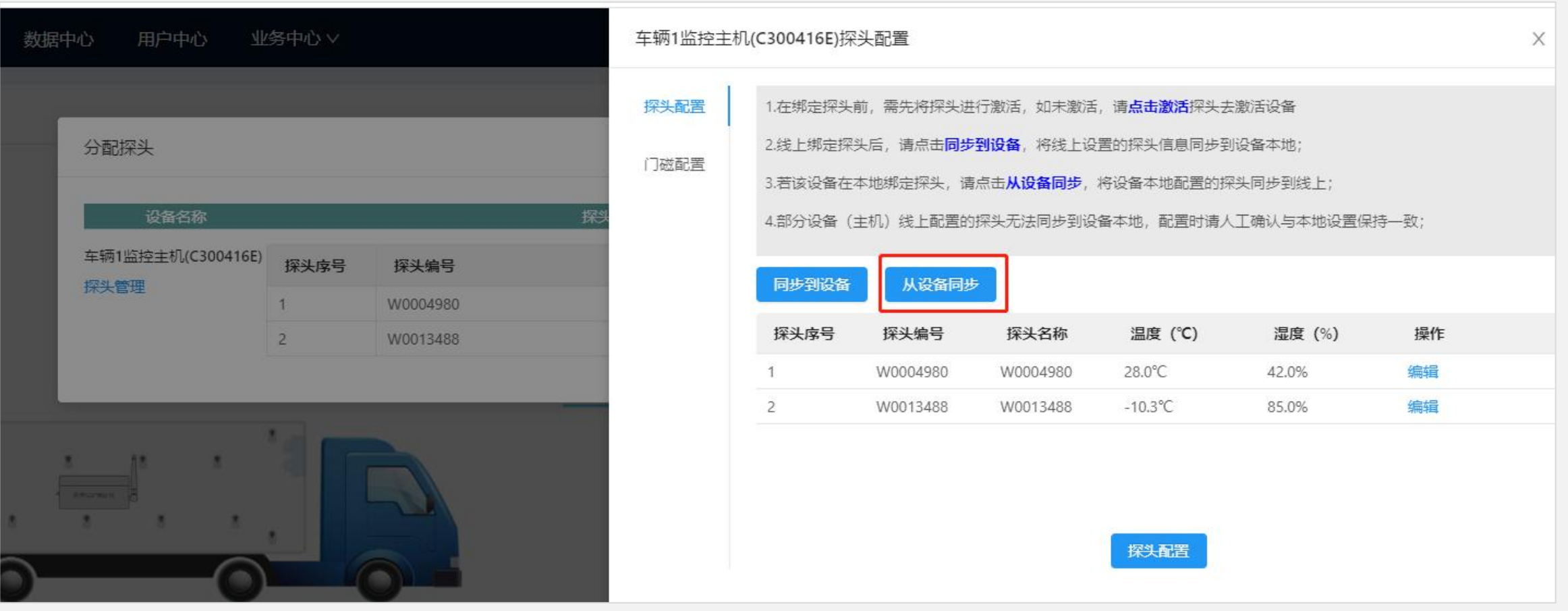

**CKXX**多协信息

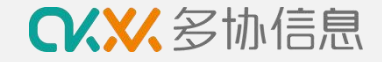

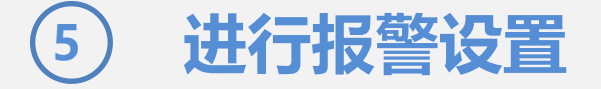

#### 完成设备分配后按以下步骤进行车辆报警设置

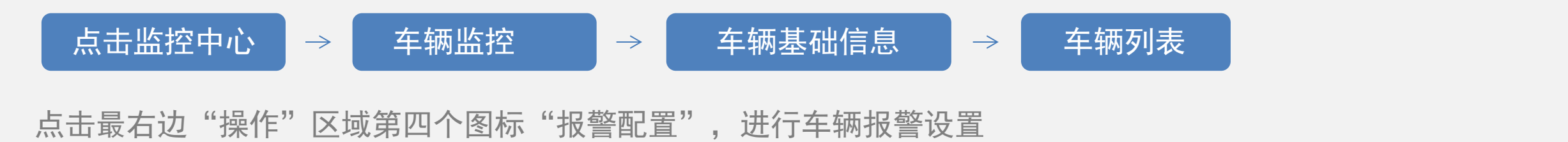

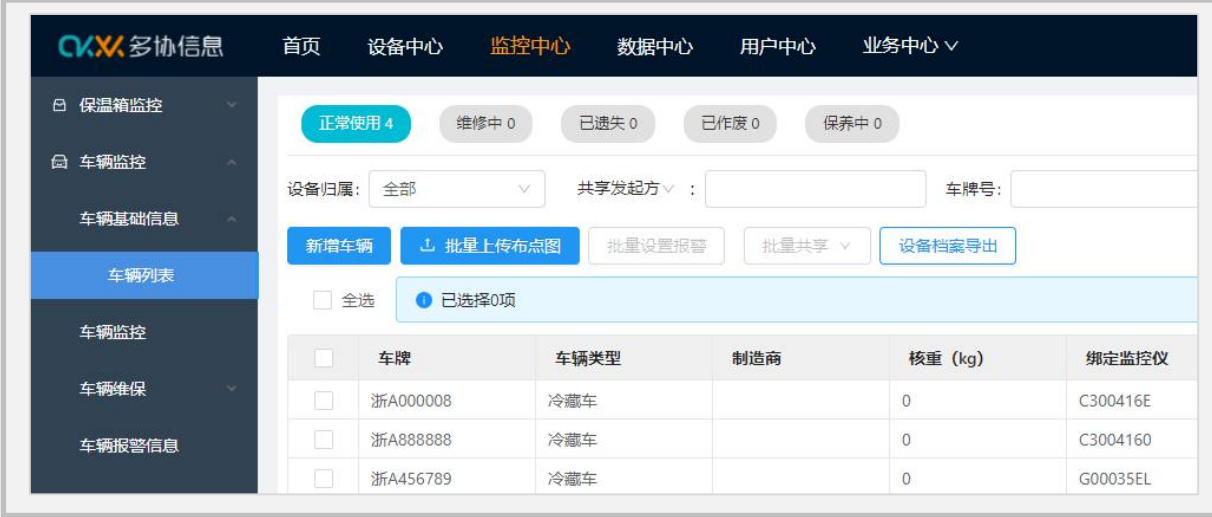

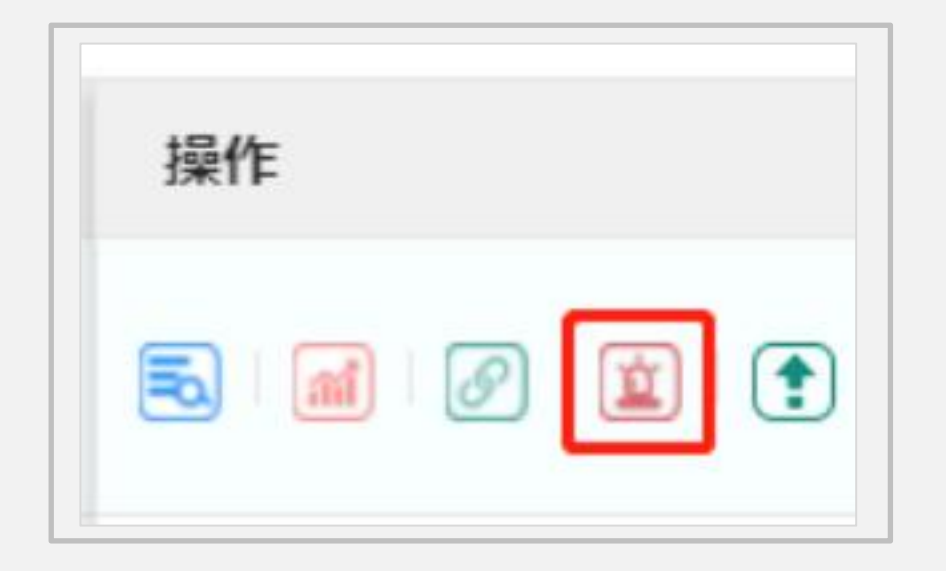

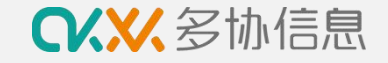

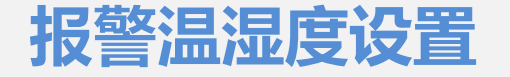

点亮需要的报警渠道和报警类型图标,图标彩色表示开启,灰色表示关闭 如需预警管理,点击"添加预计规则" ,进行报警设置并保存

二、三级报警是只针对短信报警, APP报警不需要设置二、三级接收人

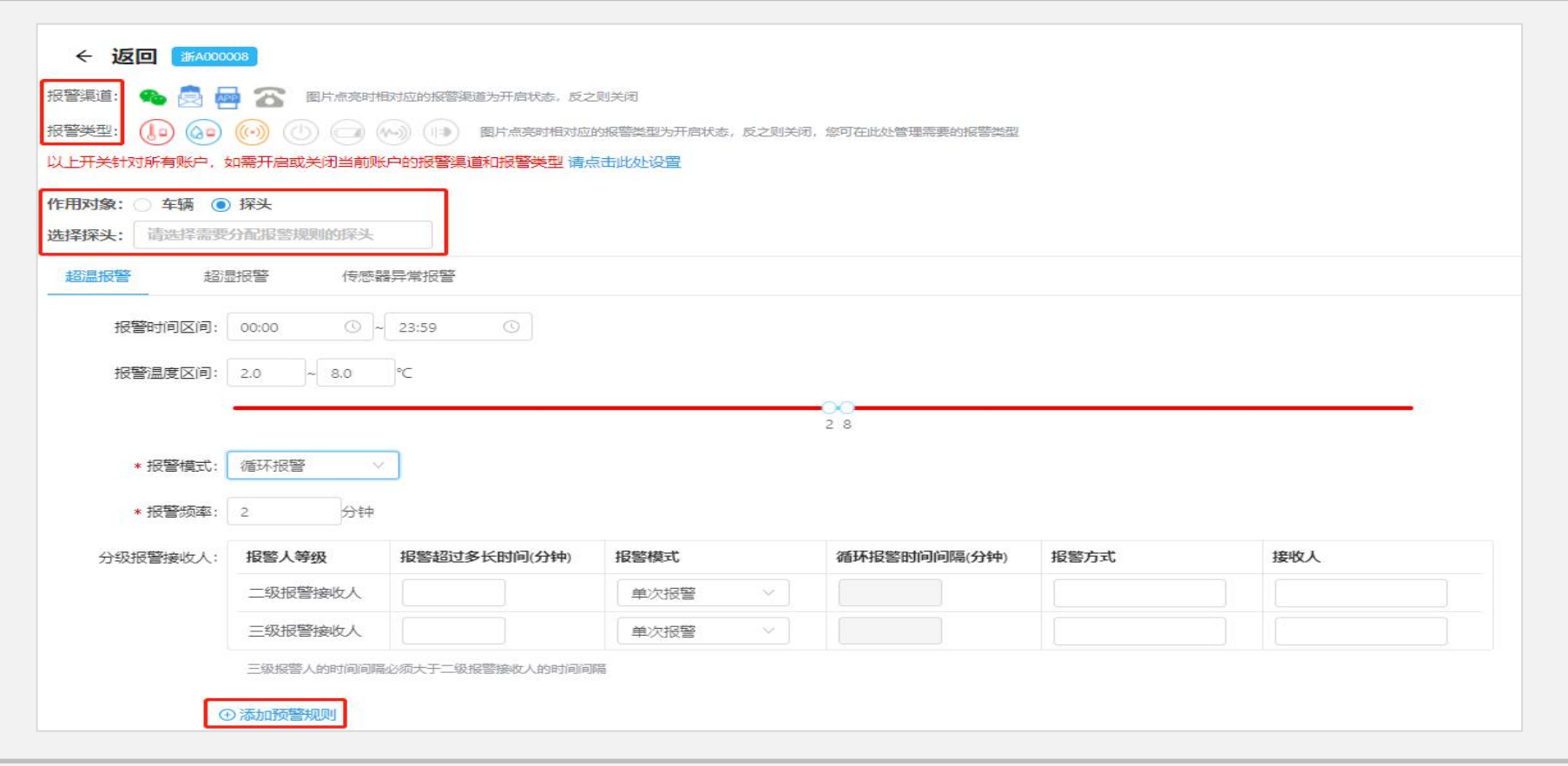

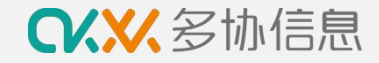

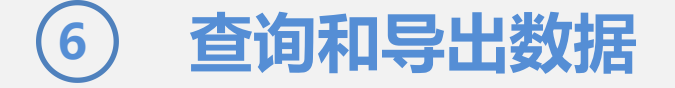

### 按以下步骤进行数据查看和导出

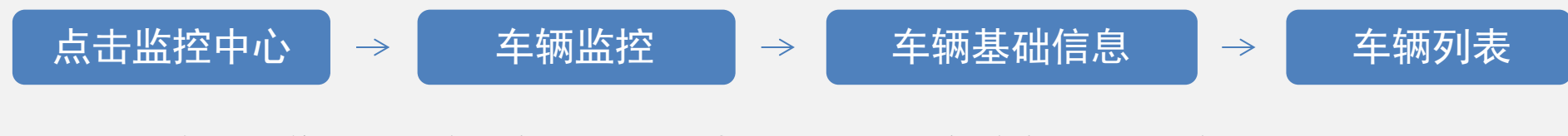

点击最右边"操作"区域第2个图标"历史数据",进行车辆数据查询和导出

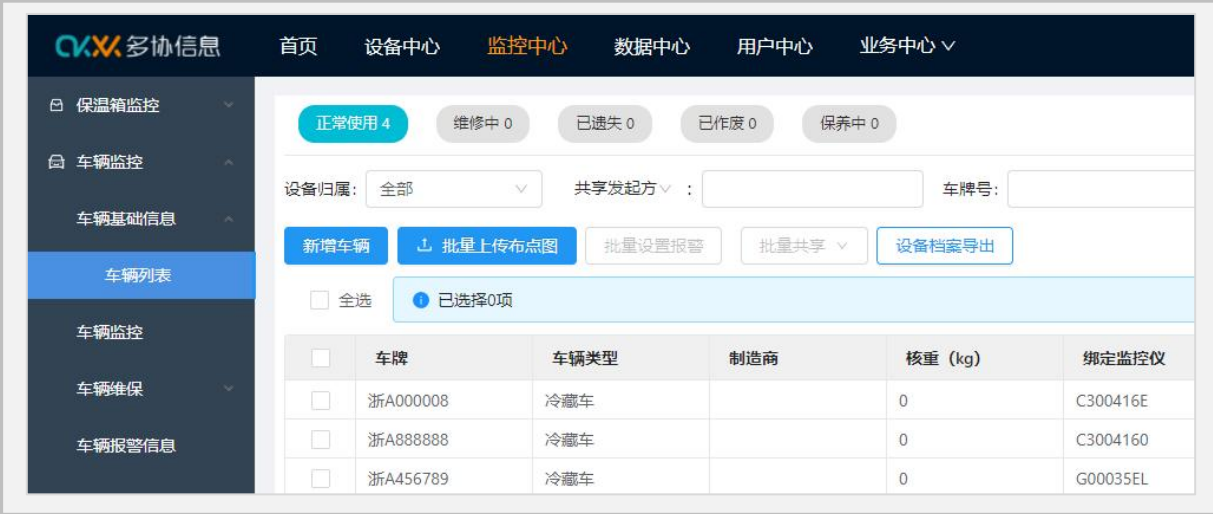

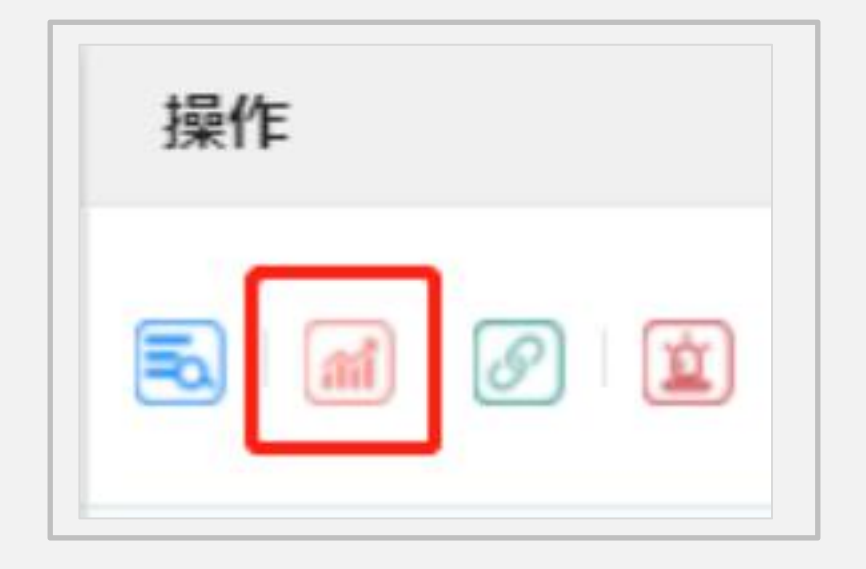

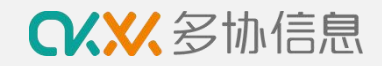

### **查询和导出数据**

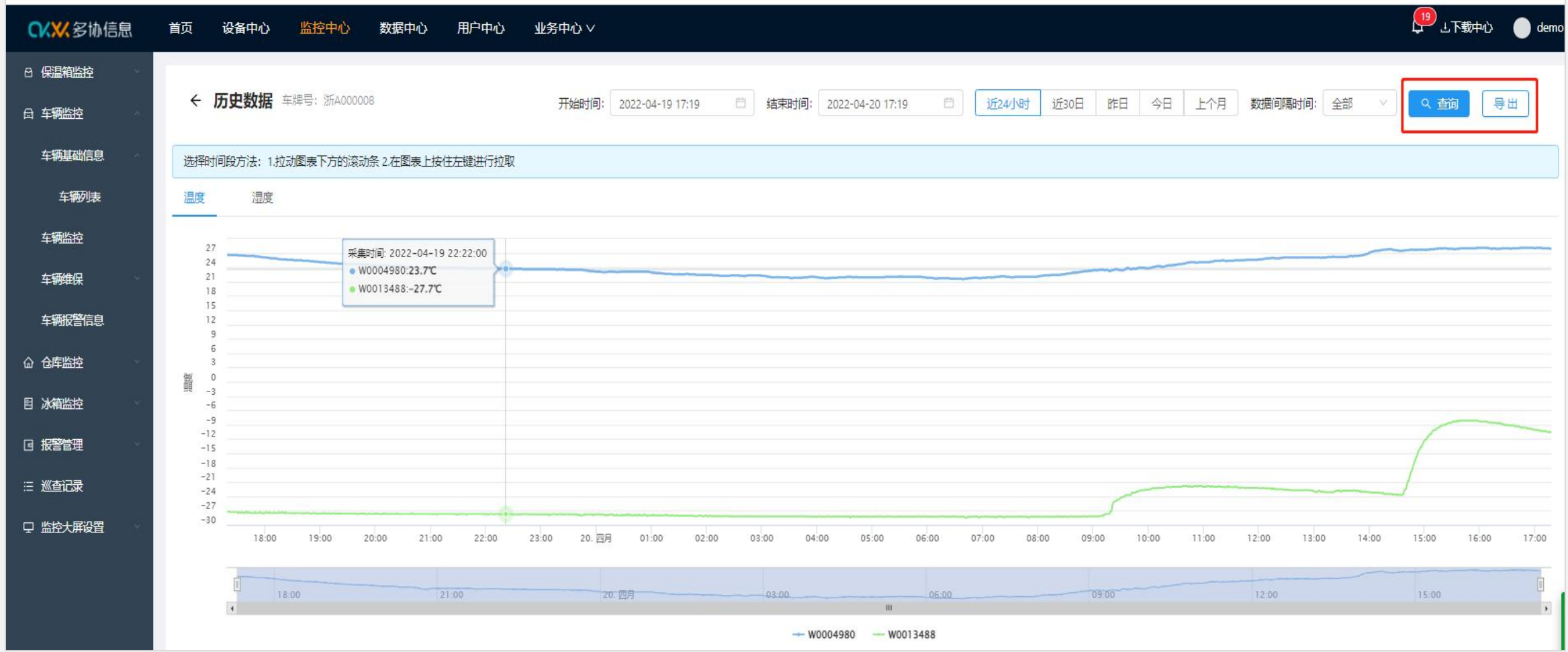

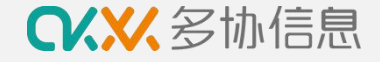

# **7 常见问题及处理办法**

现象:主机屏幕无移动信号/系统显示主机为离线状态/系统无数据更新/收到系统发出的离线报警 主机离线 原因:移动信号不稳定,车辆运输至移动信号弱的区域,主机电量低 处理:①短时间离线不用处理,等待移动信号自动恢复 ②长时间离线可移动主机或天线至信号好的位置搜索信号等待上线

③电量低或外部接电接口松动时,主机易离线,请检查电源接入情况

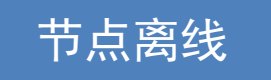

现象:主机屏幕显示--:-/节点屏幕显示200/主机接收不到节点的采集数据 节点离线 系统显示节点数据缺失/收到系统发出的传感器异常报警

原因: 主机跟节点之间存在通信传输故障, 节点电量低或者节点本身存在故障

处理:①先检查节点电量状态,电量低(低于1格)时节点通信弱,需寄回更换电池

②再检查节点数据显示,如节点显示200,表示节点传感器故障,需重新固定银灰色传感 器,必要时需更换节点传感器

③如节点数据显示和电量都正常,此时需重新固定节点和主机的天线,必要时需更换延长 天线,通过减少天线之间的传输距离来增加传输信号,或者将设备寄回检测

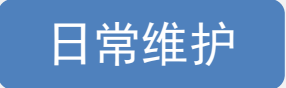

主机:定期检查主机电量、信号状态、天线松紧情况 节点:定期检查节点电量、显示、传感器松紧情况和天线松紧

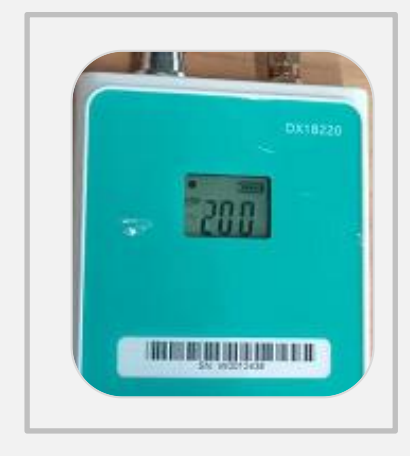

200故障图

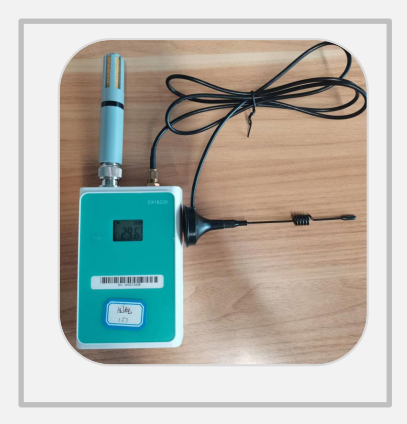

黑色延长天线

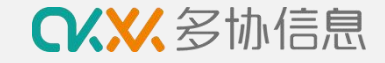

**9 售后服务**

咨询热线:400-998-5331 咨询服务

服务邮箱: service@duoxieyun.com

微信客服:扫右图添加微信客服

使用过程中任何问题可通过以上方式进行咨询处理

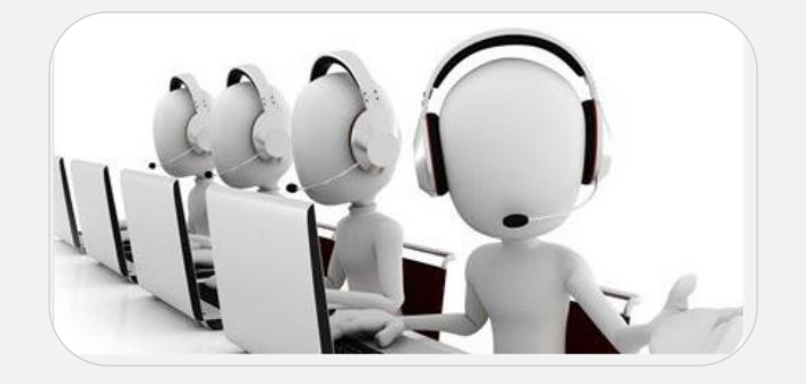

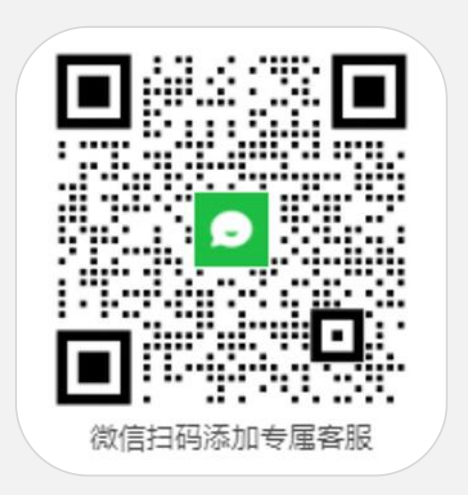

售后服务 一年保修服务

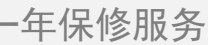

**CKXX**多协信息

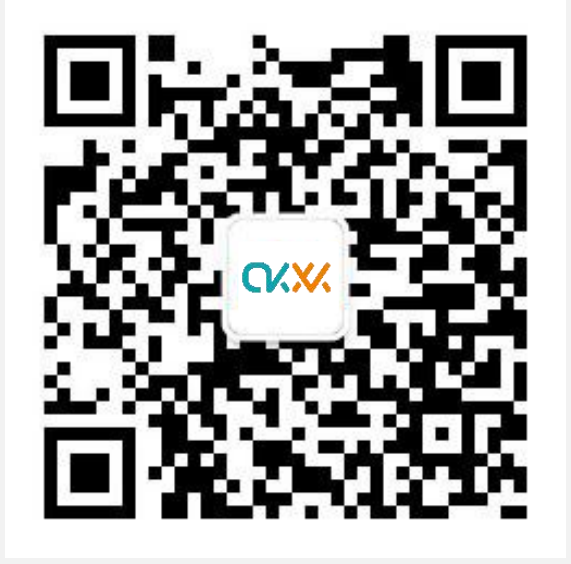

**杭州多协信息技术有限公司**

**地址:杭州市文一西路1818号中国人工智能小镇5号楼8楼**

**电话:400-998-5331**

**邮箱:service@duoxieyun.com**

**www.duoxieyun.com 食品药品品质管理数字化服务商**